## How to Print Tribal Consultations for Oil and Gas Leasing Pocket Guide on a Desktop Printer

## NOTE: Your printer settings may vary slightly from these instructions

- 1. Download the pocket guide PDF file from https://www.blm.gov/media/public-room/colorado
- 2. Open the PDF file in Adobe Acrobat Reader
- 3. Choose  $File > Print$  and select your printer.

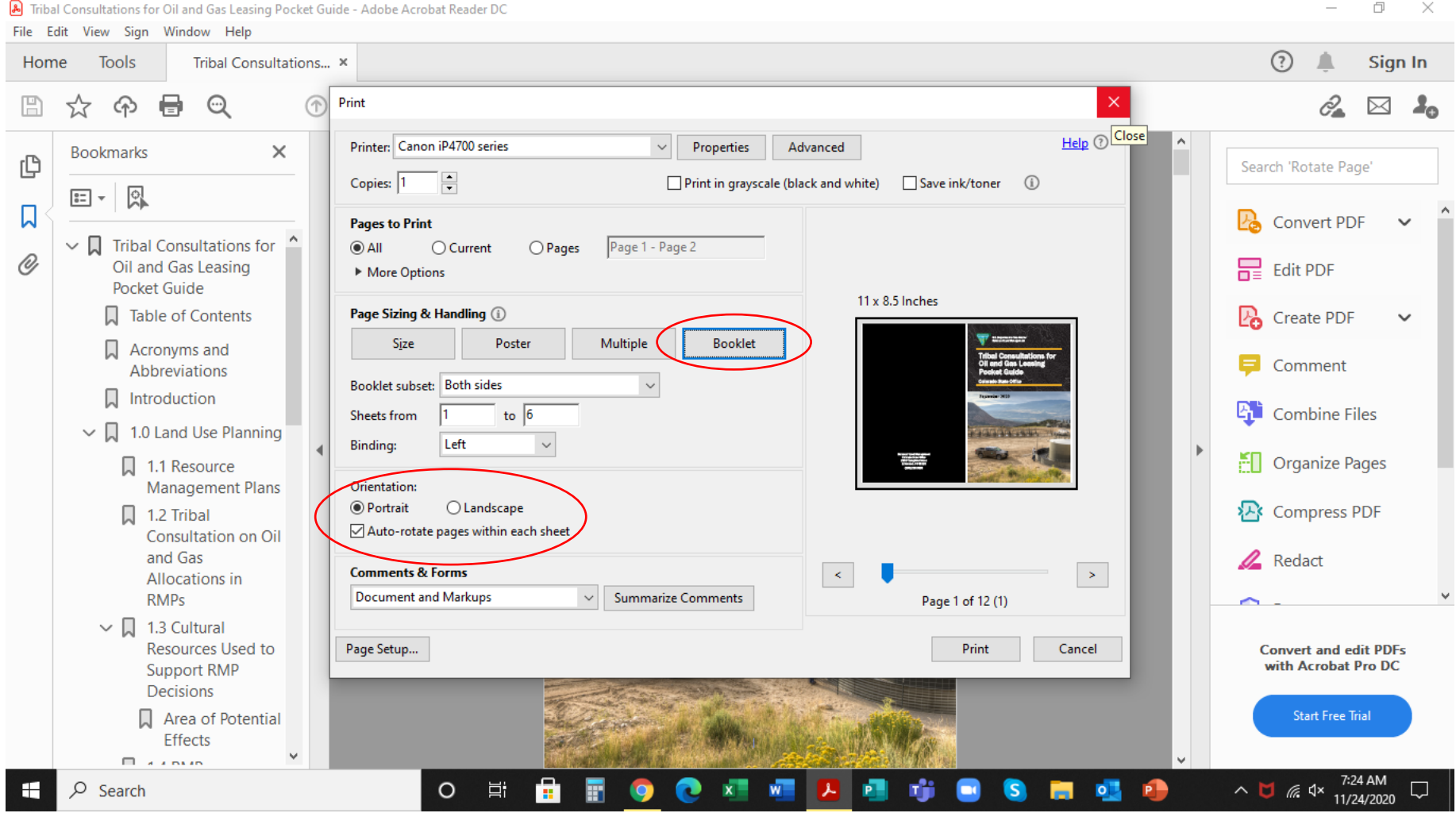

- 4. Choose two-sided or duplex setting under *Properties*
- 5. Choose *Booklet* setting
- 6. Make sure *Portrait*, and *Auto-rotate pages within each sheet* are checked
- 7. Print the booklet
- 8. Fold the entire booklet in half
- 9. Staple down the middle in the center of the booklet

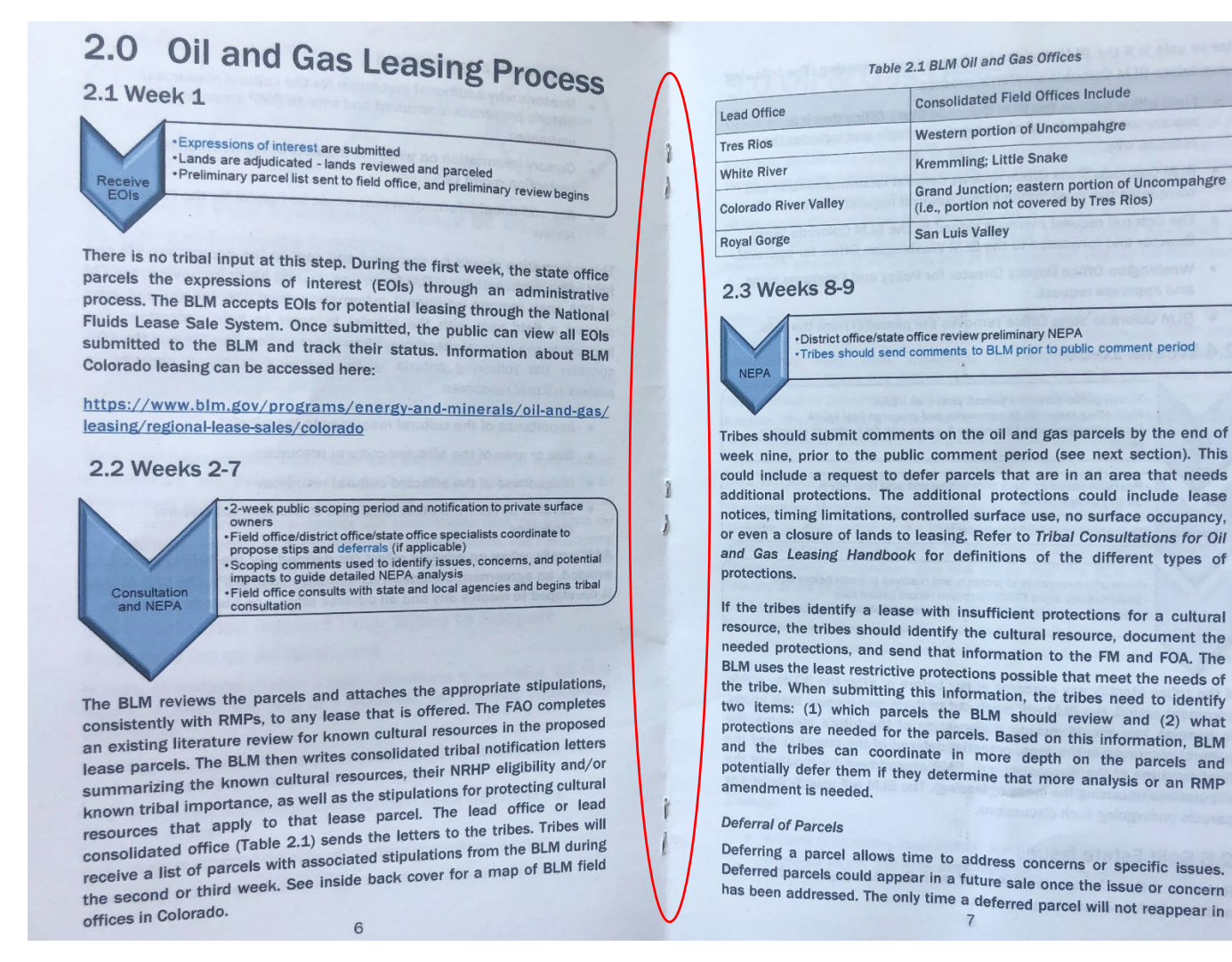